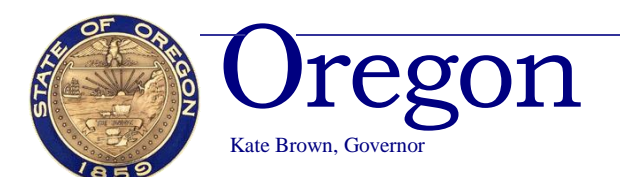

### **Public Employees Retirement System**

Headquarters: 11410 S.W. 68th Parkway, Tigard, OR Mailing Address: P.O. Box 23700 Tigard, OR 97281-3700 (503) 598-7377 TTY (503) 603-7766 www.oregon.gov/pers

March 7, 2019

TO: Members of the Capital Construction Subcommittee

FROM: Kevin Olineck, Director

SUBJECT: Employer Rate Projection Tool

## **EMPLOYER RATE PROJECTION TOOL**

At the February 22, 2019 meeting of Capital Construction, there was some discussion of the PERS Employer Rate Projection Tool available on the PERS website. The tool, an interactive Excel spreadsheet, may be used for planning by employers to estimate their own potential contribution rates and amounts over the next several biennia. Employers may also use the tool to determine the potential impact of establishing new side accounts.

Follow along with an example of the City of Scappoose establishing a \$1.5M side account.

Access the **tool, data, and instructions** here:

<https://www.oregon.gov/pers/EMP/Pages/Employer-Rate-Projection-Tool.aspx> Public Employees Retirement System / EMPLOYERS / Employer Rate Projection Tool

# **Employer Rate Projection Tool**

By using PERS' Employer Rate Projection Tool, employers can estimate their own potential employer contribution rates and amounts for planning purposes over the next several biennia. Employers may also use the tool to determine the potential impact of establishing new **LISTS** side accounts. PERS HOME EMPLOYERS HOME The tool, an interactive Excel spreadsheet, is for planning purposes only and data will change each year based on actual experience EMPLOYER ADVISORY GROUP You must download the .zip file to access the tool. We recommend using Microsoft Excel 2010 or later to use the tool. Some features might EMPLOYER FORMS not work in older versions of Microsoft Excel. The tool will not work on Macintosh (Apple) versions of Excel. EMPLOYER PUBLICATIONS Download an instructional document EMPLOYER APPEAL RIGHTS • User Guide LAWS, RULES, & POLICIES Download the Employer Rate Projection Tool and supporting resources: ACTUARIAL & FINANCIAL Employer Rate Projection Tool CL (Version 2.1 - uploaded 1/9/19) (download this .zip file to open the macro-enabled Excel tool) **INFORMATION** • Employer Rate Projection Tool - Data Inputs 8 (includes December 31, 2017 Employer Valuation Payroll, 2017-2019 Current Employer QUICK REFERENCES Contribution Rates, and 2019-2021 Employer Contribution Rates) TRAINING AND PRESENTATION Have questions about employer rates and contributions? Contact Actuarial.Services@PERS.state.or.us **SCHEDULES** 

#### Read the **User Guide**

## **How to Use the Employer Rate Projection Tool**

The Employer Rate Projection Tool is an interactive Excel file that allows users to enter current contribution rates and payroll data to generate a projection of contribution rates and amounts up to 10 future biennia. The tool will also generate an estimated beginning rate offset for a new side account based on the side account deposit amount specified by the user.

#### **IMPORTANT**

This tool is provided for rough planning purposes only. Employers should not rely on these projections to make budget or staffing decisions. Employers that choose to use this tool do so at their own risk, and PERS accepts no responsibility for employers relying on the results.

- Open the "**Employer Rate Projection Tool – Data Inputs**"
- Identify data that will be used in the tool

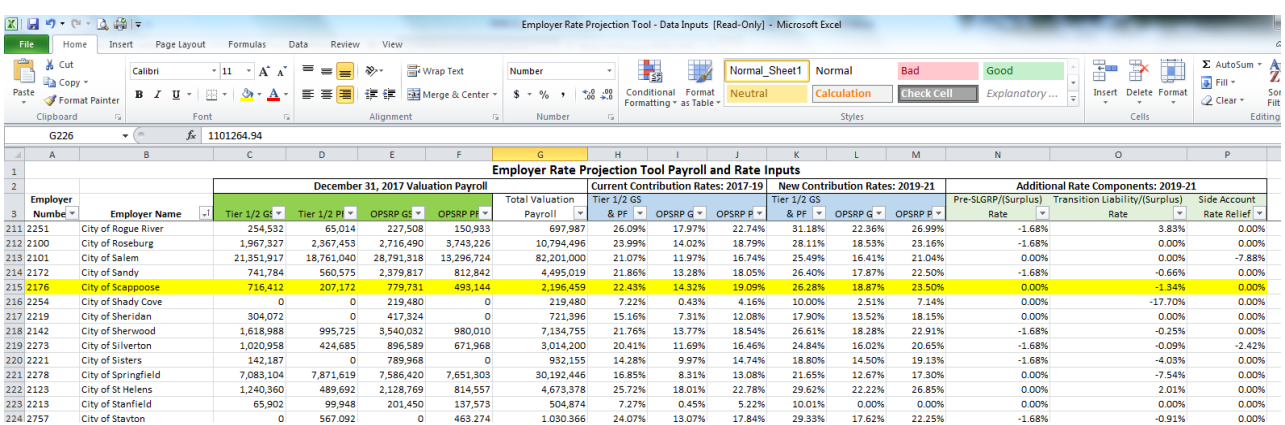

- Open the "**Employer Rate Projection Tool**"
- Select "**Enable Content**"

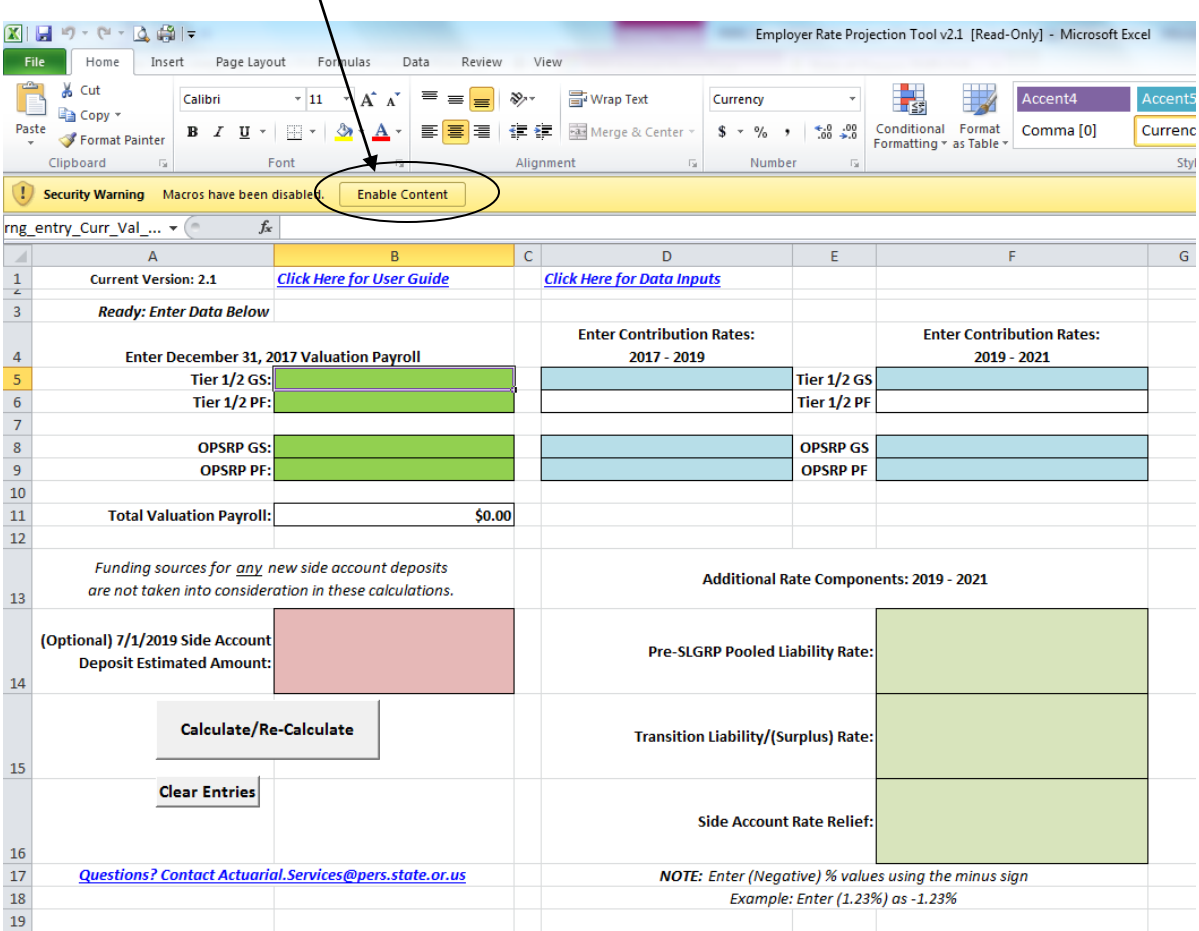

Click "**Acknowledged**" to access full functionality of the tool

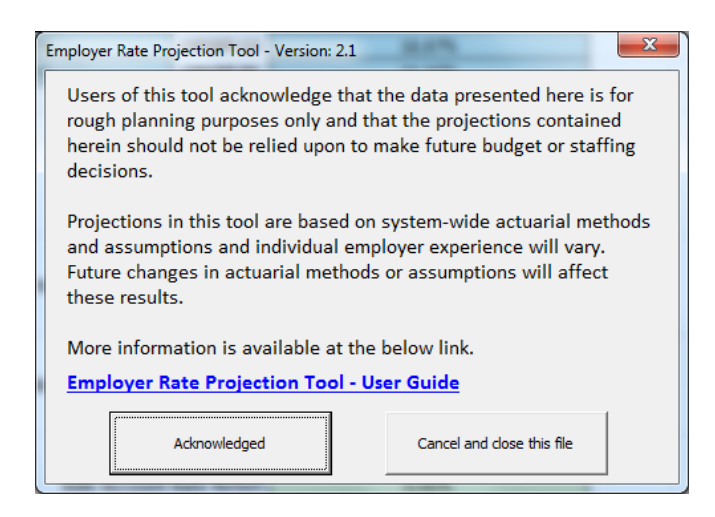

- Enter data from "**Data Inputs**" spreadsheet (green columns in green boxes, blue columns in blue boxes, light green columns in light green boxes)
- Enter value of **potential side account**.
- Click "**Calculate/Re-Calculate**"

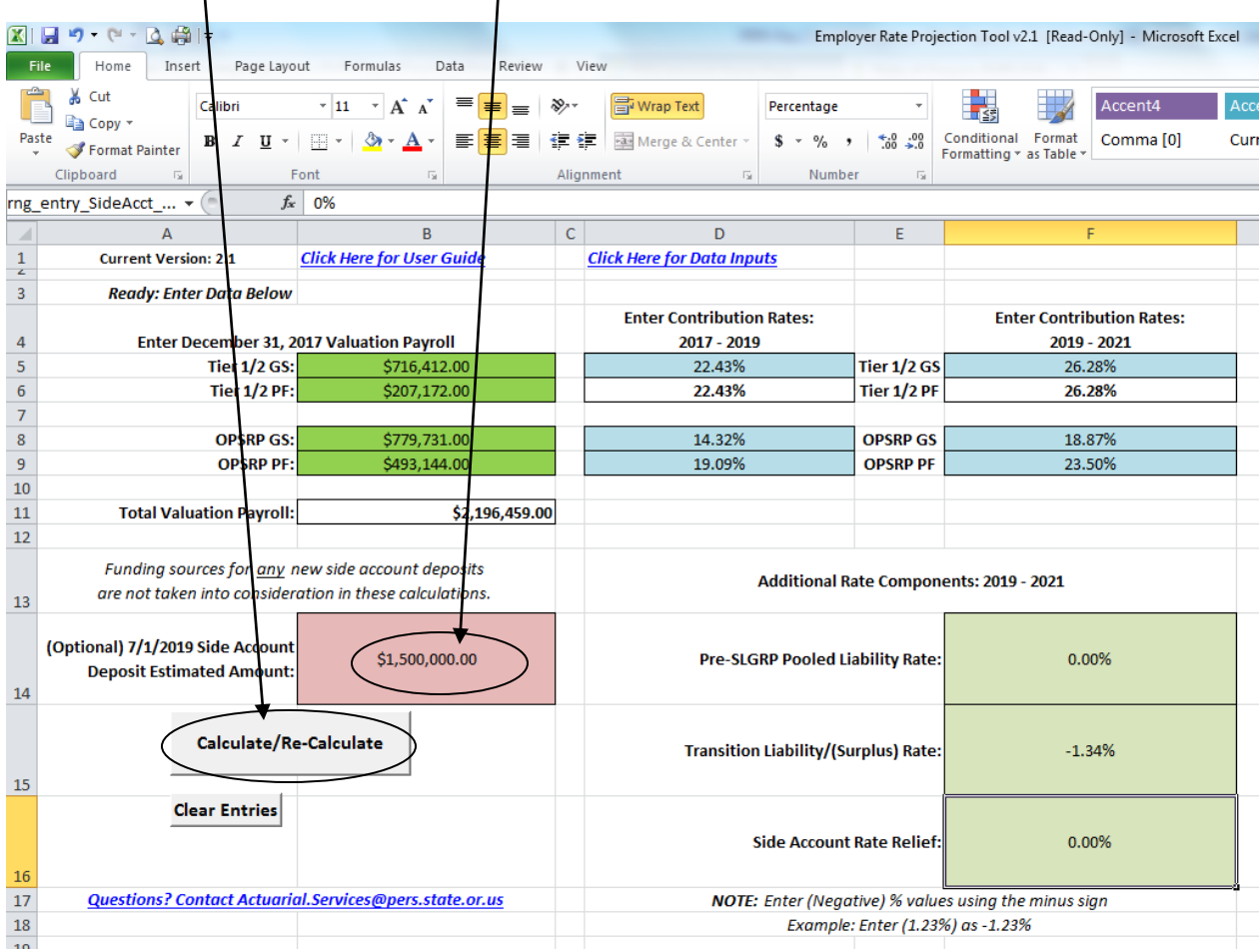

## Actuarial Methods and Assumptions Discussion Page 4 of 4

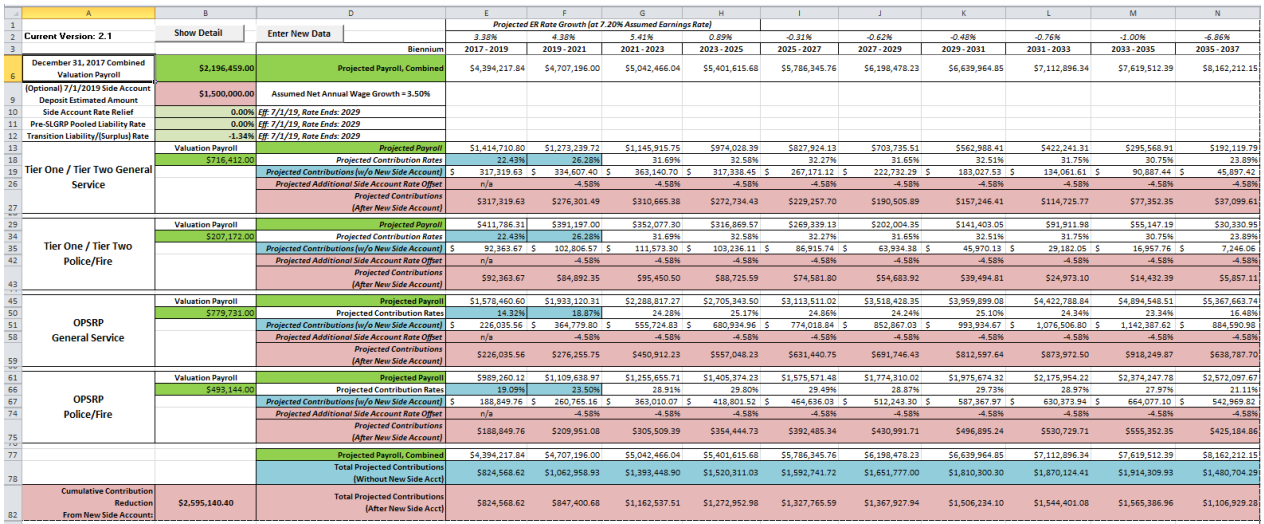

See projected payroll, employer rate, and impact of possible side account in **table or chart**

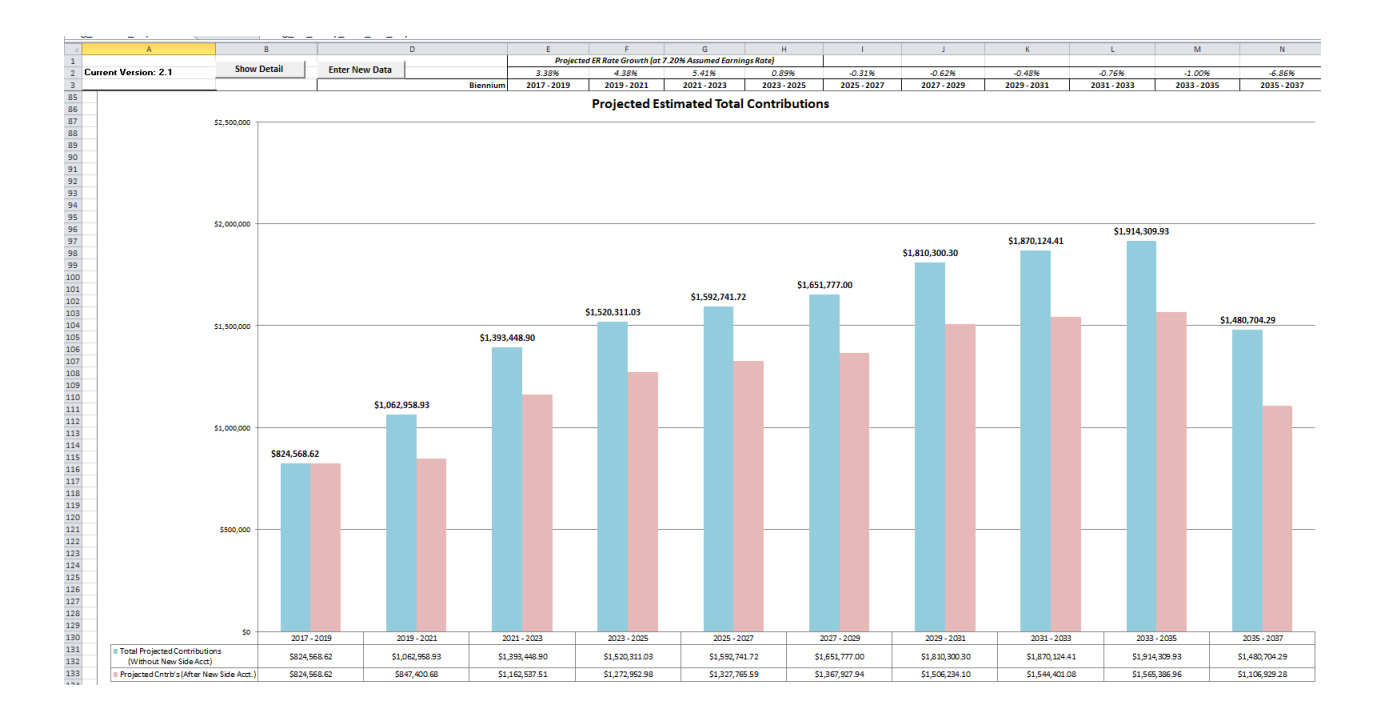